ユーザー各位

福井コンピュータ株式会社 福井コンピュータスマート株式会社

## Windows11**の一部の**PC**で、**SQL Server**が動作しない障害について**

いつも弊社製品をご利用いただき、誠にありがとうございます。 現在、「TREND-ONE」「Mercury-ONE」「Mercury-LAVIS」の一部で使用しています 「Microsoft SQL Server 2017」が、Windows 11のPCで動作しない障害を確認しています。 ご不便をお掛けして大変申し訳ありませんが、内容をご確認の上、回避策の対応をご検討ください ますよう、よろしくお願い致します。

記

## ■ **障害の内容**

SQL Serverインストールアシストをインストール後、サーバーインストールを実行する と、SQL Serverが存在しない旨のメッセージが表示される。

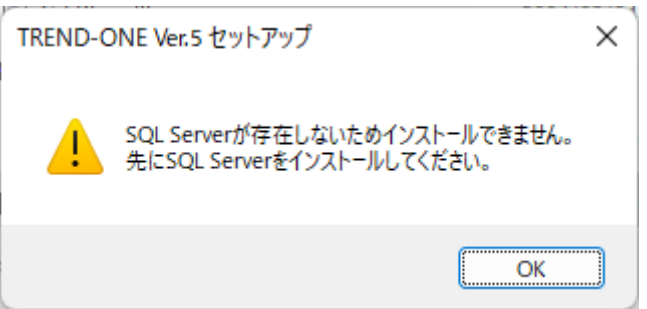

## ■ **障害の原因**

お使いのPCに搭載されているハードディスクの最小記録単位(セクタ)の数字が「4096バイ ト」を超えている可能性がございます。

この場合、SQL Serverのインストールや起動ができなくなる症状が、Microsoft社のホームペ ージにて報告されております。

SQL Server でハード ディスク ドライブのセクター [サイズのサポート範囲](https://support.microsoft.com/ja-jp/topic/sql-server-%E3%81%A7%E3%83%8F%E3%83%BC%E3%83%89-%E3%83%87%E3%82%A3%E3%82%B9%E3%82%AF-%E3%83%89%E3%83%A9%E3%82%A4%E3%83%96%E3%81%AE%E3%82%BB%E3%82%AF%E3%82%BF%E3%83%BC-%E3%82%B5%E3%82%A4%E3%82%BA%E3%81%AE%E3%82%B5%E3%83%9D%E3%83%BC%E3%83%88%E7%AF%84%E5%9B%B2-4d5b73fa-7dc4-1d8a-2735-556e6b60d046) [\(microsoft.com\)](https://support.microsoft.com/ja-jp/topic/sql-server-%E3%81%A7%E3%83%8F%E3%83%BC%E3%83%89-%E3%83%87%E3%82%A3%E3%82%B9%E3%82%AF-%E3%83%89%E3%83%A9%E3%82%A4%E3%83%96%E3%81%AE%E3%82%BB%E3%82%AF%E3%82%BF%E3%83%BC-%E3%82%B5%E3%82%A4%E3%82%BA%E3%81%AE%E3%82%B5%E3%83%9D%E3%83%BC%E3%83%88%E7%AF%84%E5%9B%B2-4d5b73fa-7dc4-1d8a-2735-556e6b60d046)

- お使いのPCが上記条件に該当するかどうかは、以下の操作で確認可能です。
- 1.Windowsの<スタート>ボタンをクリックし、表示された画面の上部の「検索するには、こ こをクリックします。」をクリックします。
- 2.検索ボックスの中に「cmd」と入力します。
- 3.「最も一致する検索結果」欄に「コマンドプロンプト」の表示がありますので、「右クリッ ク」→「管理者として実行」を選択します。

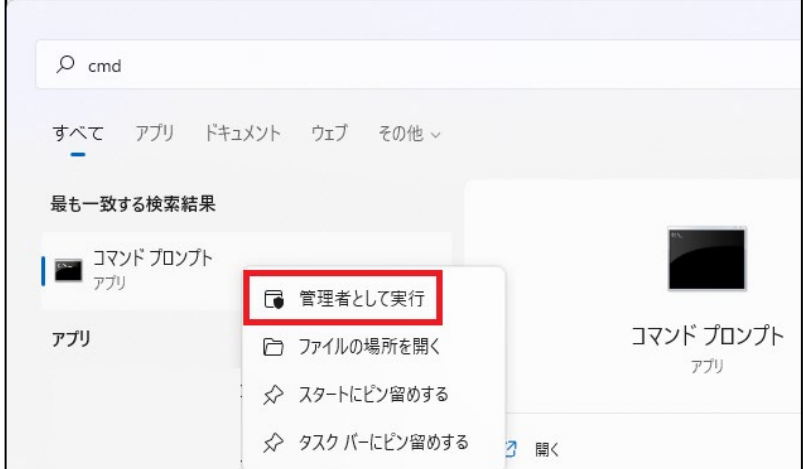

- 4.「ユーザーアカウント制御」画面が表示された場合は、「はい」ボタンをクリックします。
- 5. 以下の文字列を入力し、Enter (エンター) キーを押します。

fsutil fsinfo sectorinfo C: ※システムドライブがCドライブの場合

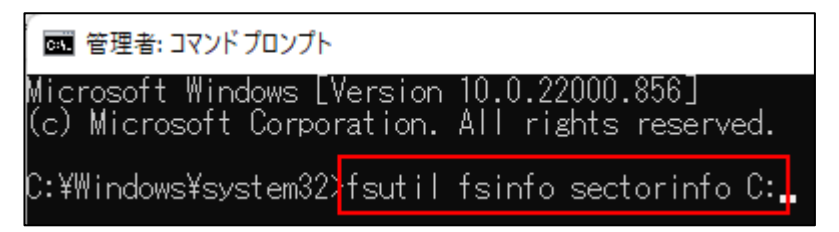

- 6.「PhysicalBytesPerSectorForAtomicity」の値を、確認します。
	- 問題ない場合(4096を下回っている)

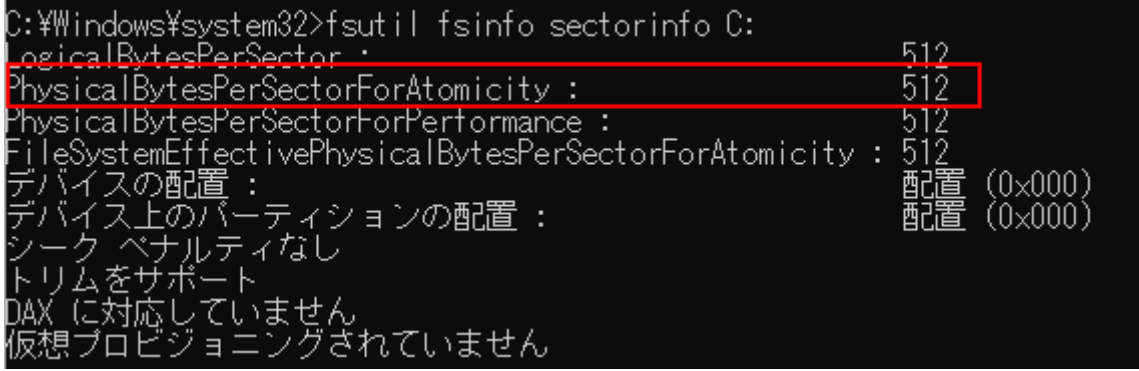

障害が発生する場合(4096を上回っている)

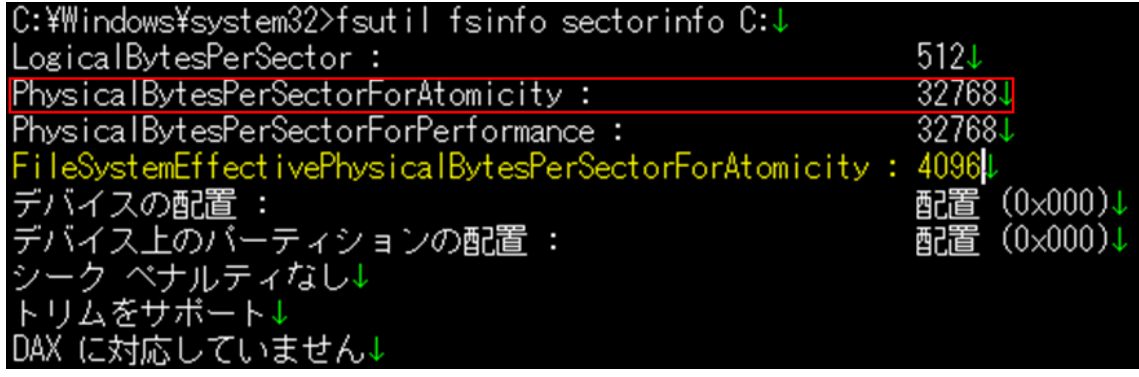

 $\mathbf{I}$ 

- TREND-ONE ※1
- Mercury-ONE ※1
- Mercury-LAVIS ※1「 共同編集あり」サーバーインストールを行う場合

## ■ **回避方法**

- ハードディスクの最小記録単位(セクタ)が4096バイトを超えていないPCへの変更をご検討 ください。
- PC変更が難しい場合は、Microsoft社より提示されております、以下対処方法をご検討くださ い。
	- ▶ Microsoftトラブルシューティング [https://docs.microsoft.com/ja-jp/troubleshoot/sql/admin/troubleshoot-os-4kb-disk-sector](https://docs.microsoft.com/ja-jp/troubleshoot/sql/admin/troubleshoot-os-4kb-disk-sector-size)[size](https://docs.microsoft.com/ja-jp/troubleshoot/sql/admin/troubleshoot-os-4kb-disk-sector-size) ※ご不明点は、Microsoft社へお問合せくださいますようお願い申し上げます。弊社では、 上記トラブルシューティングの操作のお問い合わせはお受けできません。

本案内に関するご質問は、福井コンピュータグループ総合案内までお問い合わせください。

▼福井コンピュータグループ総合案内 <https://hd.fukuicompu.co.jp/common/support/grsogo.html>

以上